## **COOKIE POLICY**

Per far funzionare bene questo sito, a volte installiamo sul tuo dispositivo dei piccoli file di dati che si chiamano "cookies". Anche la maggior parte dei grandi siti fanno lo stesso.

## **Cosa sono i cookies?**

Un cookie è un piccolo file di testo che i siti salvano sul tuo computer o dispositivo mobile mentre li visiti. Grazie ai cookies il sito ricorda le tue azioni e preferenze (per es. login, lingua, dimensioni dei caratteri e altre impostazioni di visualizzazione) in modo che tu non debba reinserirle quando torni sul sito o navighi da una pagina all'altra.

# **Tipologia di cookie e finalità**

Esistono diversi tipi di cookie, i quali vengono classificati in base alle loro caratteristiche e alle modalità di utilizzo, secondo questo schema:

### **Cookie di sessione / Cookie permanenti**

I cookie di sessione vengono archiviati temporaneamente nella memoria del computer mentre si visita un sito (ad esempio per tenere traccia della lingua selezionata). I cookie di sessione vengono memorizzati per un breve periodo di tempo, ed eliminati alla chiusura del browser.

I cookie permanenti, invece, rimangono sul computer per un lungo periodo di tempo, a seconda della scadenza impostata quando viene generato il cookie stesso. Questi cookie consentono ai siti internet di tenere in memoria informazioni anche durante le visite successive dell'utente, evitando per esempio di dover inserire di nuovo le proprie credenziali di accesso.

### **Cookie di prime parti / Cookie di terze parti**

I cookie di prime parti vengono impostati dai siti stessi (con dominio uguale a quello indicato nella barra degli indirizzi del browser) e possono essere letti solo da tali siti.

I cookie di terze parti, invece, vengono impostati da domini diversi da quello indicato nella barra degli indirizzi del browser, ovvero da organizzazioni che non corrispondono ai proprietari dei siti web. Tali cookie utilizzati, ad esempio, per raccogliere informazioni a fini pubblicitari e di personalizzazione dei contenuti, oltre che per tracciare le visite al sito, possono essere "cookie di terze parti".

### **Cookie tecnici / Cookie di profilazione**

I cookie tecnici sono indispensabili per il corretto funzionamento di un sito web o di un'applicazione: senza di essi il sito potrebbe non funzionare correttamente o impedire del tutto alcune funzioni.

I cookie di profilazione servono a raccogliere e memorizzare informazioni sul visitatore (per esempio le pagine visitate, le ricerche effettuate, ecc.) per poter offrire messaggi pubblicitari più mirati e in linea con i propri interessi.

### **Come e quali cookie utilizziamo?**

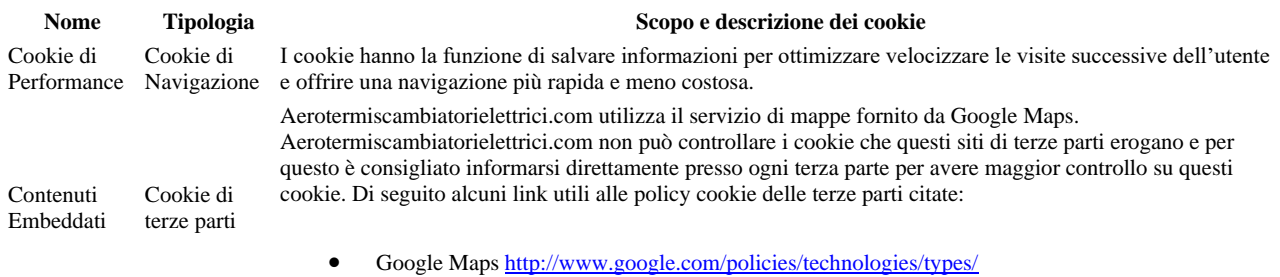

## **Come controllare i cookies?**

Puoi controllare e/o verificare i cookies come vuoi – per saperne di più, vai su [aboutcookies.org.](http://aboutcookies.org/) Puoi cancellare i cookies già presenti nel computer e impostare quasi tutti i browser in modo da bloccarne l'installazione. Se scegli questa opzione, dovrai però modificare manualmente alcune preferenze ogni volta che visiti il sito ed è possibile che alcuni servizi o determinate funzioni non siano disponibili.

### **Come eliminare i cookie dal proprio computer**

I cookie possono essere limitati o bloccati modificando le impostazioni del proprio browser.

Di seguito sono riportare le istruzioni per rimuovere i cookie già installati sul proprio computer relativamente ai browser più diffusi.

Per maggiori dettagli, si invita a consultare la guida del proprio browser.

#### **Internet Explorer**

Nella schermata Start tocca o fai clic su Internet Explorer per aprire Internet Explorer.

Scorri rapidamente dal bordo destro dello schermo e quindi tocca Impostazioni.

Se usi un mouse, posiziona il puntatore nell'angolo inferiore destro dello schermo, muovilo verso l'alto e quindi fai clic su Impostazioni.

Tocca o fai clic su Opzioni, e, in Cronologia, tocca o fai clic su Seleziona.

Seleziona la casella di controllo Cookie e quindi tocca o fai clic su Elimina.

#### **Firefox**

Fare clic sul pulsante dei menu e selezionare Opzioni.

Selezionare il pannello Privacy.

Alla voce Impostazioni cronologia: selezionare utilizza impostazioni personalizzate.

Fare clic sulla voce "Mostra i cookie". Verrà visualizzata la finestra Cookie.

Nel campo Cerca:, digitare il nome del sito di cui si vogliono rimuovere i cookie. Apparirà un elenco che riporta i cookie relativi alla ricerca effettuata.

Nell'elenco, selezionare i cookie da rimuovere e fare clic sul pulsante "Rimuovi cookie"

Fare clic sul pulsante "Chiudi" per chiudere la finestra Cookie. Fare clic su OK per chiudere la finestra delle opzioni.

#### **Safari**

Seleziona Modifica (Descrizione: Safari icona delle impostazioni | Ripristina Safari.

Verifica che le seguenti caselle di controllo siano selezionate:

Vuota la cache

Rimuovi tutti i cookie

Clicca su Ripristina.

Chiudi e riavvia il browser.

#### **Chrome**

Fai clic sul menu Chrome nella barra degli strumenti del browser.

Seleziona Impostazioni.

Fai clic su Mostra impostazioni avanzate.

Nella sezione "Privacy", fai clic sul pulsante Impostazioni contenuti.

Nella sezione "Cookie", puoi modificare le seguenti impostazioni relative ai cookie:

Fai clic su Tutti i cookie e i dati dei siti per aprire la finestra di dialogo Cookie e dati dei siti.

Per eliminare tutti i cookie, fai clic su Rimuovi tutto nella parte inferiore della finestra di dialogo.

Per eliminare un cookie specifico, posiziona il puntatore del mouse sopra il sito che ha generato il cookie, quindi fai clic sulla X visualizzata nell'angolo destro.